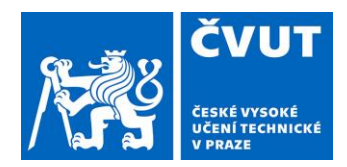

Praha 23. 6. 2020 Čj. 0412/20/51921

# **Metodický pokyn**

## **prorektorky pro bakalářské a magisterské studium**

# **č. 2/2020**

# **ke konání distančních a polokontaktních SZZ na ČVUT. Obecné zásady a postup pomocí Microsoft Teams**

# <span id="page-1-0"></span>1 Obsah

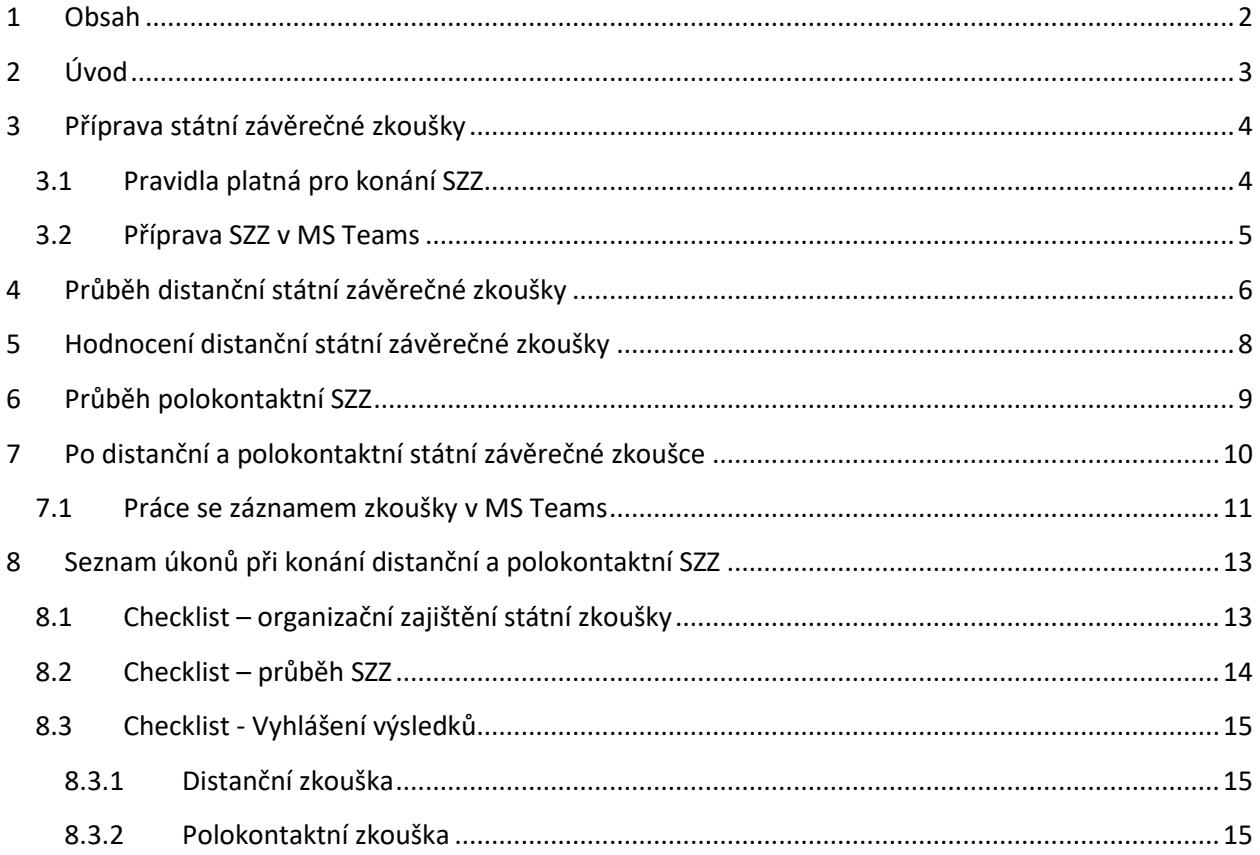

# <span id="page-2-0"></span>2 Úvod

Tento pokyn se vydává v návaznosti na Příkaz rektora č. 9/2020 k zajištění studia a realizaci zkoušek na ČVUT v souvislosti s opatřeními ke snížení rizika nákazy koronavirem.

Dokument popisuje postup konání distančních a polokontaktních státních závěrečných zkoušek (dále jen SZZ) na ČVUT pomocí nástroje Microsoft Teams. Tato platforma je jedinou možnou platformou pro konání SZZ na ČVUT.

## <span id="page-3-0"></span>3 Příprava státní závěrečné zkoušky

### <span id="page-3-1"></span>3.1 Pravidla platná pro konání SZZ

- 1. Student svojí přihláškou na SZZ vyslovuje souhlas s:
	- formou, kterou se SZZ bude konat,
	- nahráváním průběhu zkoušky pro případné potřeby orgánu veřejné moci při výkonu jeho pravomoci (viz zákon č. 188/2020 Sb.) a případně příslušné disciplinární komise,
	- konáním neveřejné zkoušky (platné pouze distanční SZZ a polokontaktní s vyloučením veřejnosti),
	- instalací MS Teams, případně dalších pro studenta bezplatně dostupných aplikací potřebných pro SZZ (např. Whiteboard) na svůj počítač,
	- připojením dvěma **nezávislými** kanály (např. prostřednictvím MS Teams a mobilního telefonu, který se použije v případě výpadku hlavního kanálu). Specifikace článek 4 odst. 10 a 11.
- 2. Členové komise SZZ budou tajemníkem SZZ informováni o zákonné povinnosti (zákon č. 188/2020 Sb.) pořídit nahrávku (týká se vždy distanční formy a polokontaktní formy v případě vyloučení veřejnosti), která bude archivována nejméně po dobu 5 let pro potřeby orgánu veřejné moci při výkonu jeho pravomoci a případně příslušné disciplinární komise.
- 3. Pro distanční obhajobu závěrečné práce je nutné, aby student podklady pro obhajobu odevzdal nahrál do schůzky v MS Teams záložky Soubory alespoň 24 hodin před termínem obhajoby.
- 4. Je vhodné, aby tajemník SZZ, případně referent SZZ (dle zvyklostí součásti), nebo vedoucí závěrečné práce den předem se studentem zkusili testovací hovor pro kontrolu správné funkčnosti a nastavení, sdílení obrazovky, prezentaci, apod.
- 5. Informace a podmínky konání SZZ budou zveřejněny na webu ČVUT a webu každé fakulty/ústavu.
- 6. MS Teams jsou pro konání SZZ pouze pomocným nástrojem. Hlavní administrace SZZ probíhá nadále v KOSu, tak jako při jakékoli jiné SZZ. Za přípravu a zpracování zodpovídá pověřený referent SZZ.
- 7. U distanční SZZ se konání zúčastní pouze členové komise a zkoušený student, aby se omezily možnosti podvádění a/nebo rušení průběhu zkoušky.
- 8. V případě distanční SZZ nebude organizována příprava studenta před zkouškou.

#### <span id="page-4-0"></span>3.2 Příprava SZZ v MS Teams

- 1. Pro komisi SZZ vytvoří referent SZZ, nebo tajemník SZZ (dle zvyklostí součásti) Team (typu Jiný Others), který bude sestaven ze všech členů komise (včetně tajemníka).
- 2. V záložce Soubory, založí referent SZZ případně tajemník SZZ adresáře se jmény studentů, kteří budou zkoušeni touto komisí. Student nahraje všechny potřebné podklady pro obhajobu (prezentaci, závěrečnou práci, její přílohy, posudky apod.) do záložky Soubory v Teamu SZZ do svého adresáře. Tajemník SZZ provede kontrolu nahraných souborů.
- 3. Pro každého zkoušeného studenta **vytvoří referent** SZZ, nebo tajemník SZZ v Teamu komise separátní **online schůzku** v kalendáři v Microsoft Teams (podmínkou pro tento úkon je, že zaměstnanec ČVUT má mail v doméně @cvut.cz). Přizváni budou též všichni přísedící (například oponent ZP, vedoucí ZP apod.) a student.
- 4. Pro případnou poradu komise a přísedících před konáním SZZ bez účasti studenta, odpojí tajemník SZZ studenta (studenty) ze schůzky a poté opět zavolá.
- 5. Do lokální aplikace Teams musí být student přihlášený svým uživatelským jménem ČVUT, aby se zajistila základní forma ověření identity studenta.
- 6. V případě distančních SZZ tajemník komise **nastaví (ověří) v Možnosti schůzky / Meeting options**, aby online schůzka měla explicitně nastavené, že pouze student a zkoušející jsou v roli prezentátorů a mohou tedy sdílet plochu, řídit schůzku atd. a že pouze lidé z komise, případně referent SZZ a vedoucí ústavu/katedry mohou být automaticky vpuštěni z předsálí (aby se do schůzky nepřipojoval někdo anonymně bez pozvání, nerušil, nevypnul nahrávání apod.).

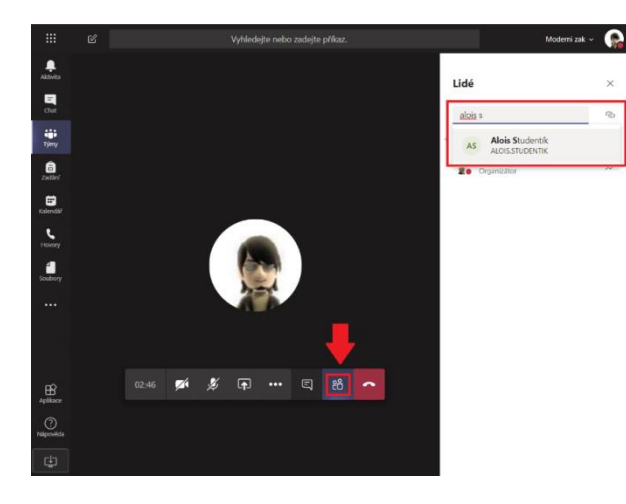

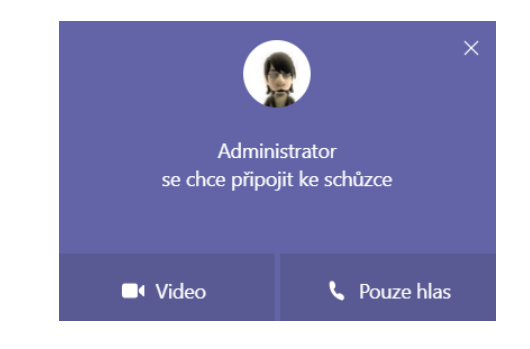

### <span id="page-5-0"></span>4 Průběh distanční státní závěrečné zkoušky

- 1. Je doporučené, pokud to hygienické podmínky dovolí, aby tajemník SZZ byl během SZZ přítomen na fakultě/ústavu.
- 2. Před zkouškou je nutné ověřit identitu studenta pomocí studentského průkazu, případně občanského průkazu.
- 3. Průběh zkoušky bude po celou dobu nahráván a po skončení zkoušky archivován. Je požadováno, aby kromě tajemníka alespoň jeden další člen komise rovněž nahrával průběh zkoušky lokálně do svého počítače. Přičemž tento soubor je pouze pojistkou, pokud by selhalo nahrávání tajemníkovi. K tomu je možné využít některou z open-source aplikací, doporučené je OBS Studio.
- 4. Jiný člen komise (nebo vedoucím katedry/ústavu pověřený pracovník) si může zobrazit primárně vysílání z kamery studenta a kontrolovat, zda se student nesnaží podvádět (časté uhýbání očí, kdy se student snaží někde něco číst; zda nejsou slyšet v místnosti jiné hlasy; zda se na kameře neobjeví jiná osoba apod.). Pokud vznikne podezření, že se student snaží podvádět, je doporučené, aby byl student v nejbližším vhodném okamžiku varován, včetně upozornění na možné sankce.
- 5. Aby pro studenta bylo prostředí distanční zkoušky přirozenější, musí mít i zkoušející a ostatní členové komise zapnutou svou kameru, aby student mohl přirozeněji reagovat na dotazy a necítil se odtržený od reality (online schůzky bez vizuálního kontaktu mohou být matoucí / stresující pro lidi, kteří na ně nejsou zvyklí, což může mít vliv na jejich výkon u zkoušky). Pokud by měl student problém s kvalitou svého internetového připojení, může si příchozí videa zkoušejících v Teams vypnout (Vypnout příchozí video / Turn off incoming video).
- 6. Dojde-li při distanční zkoušce k rušení zvuku, zkoušející vypne všem kromě sebe mikrofon (Ztlumit všechny / Mute all), informuje o rušení všechny přítomné včetně studenta, požádá je o nápravu, je-li příčina rušení na jejich straně, požádá studenta, aby si mikrofon znovu zapnul, a předá mu zpět slovo.
- 7. V případě, že bude jedné nebo druhé straně špatně rozumět (krátké výpadky audio signálu díky horší kvalitě připojení apod.), ať zkoušející zopakuje otázku nebo ať vyzve studenta k zopakování části, které nebylo rozumět. Pokud to forma otázek dovolí, je možné krátkodobě pro přesnou formulaci otázky, či odpovědi použít chatu. Pokud se tak stane, přečte tajemník SZZ obsah chatu do záznamu.
- 8. Pro případ výpadku hlavního kanálu, je třeba zajistit, aby každý z účastníků SZZ mohl být připojen dvěma nezávislými kanály (např. prostřednictvím MS Teams a mobilního telefonu, který se použije v případě výpadku hlavního kanálu). Mobilní telefon a počítač, který je k internetu připojen prostřednictvím tohoto telefonu netvoří dva nezávislé kanály. Stejně tak nejsou dvěma nezávislými kanály pevná telefonní linka a počítač připojený přes stejné vedení.
- 9. V případě výpadku hlavního kanálu některého z členů komise, se tento člen ke schůzce MS Teams připojí pomocí druhého kanálu, na průběh SZZ toto nemá vliv.

10. V případě výpadku hlavního kanálu studenta, se vzájemně telefonicky spojí student s tajemníkem SZZ. Přičemž komise SZZ posoudí, zda je možné ve zkoušce dál pokračovat a přitom dodržet rovnocenné podmínky jako při použití hlavního kanálu. Pokud komise posoudí, že v SZZ je možné dále pokračovat, připojí se student ke schůzce MS Teams pomocí druhého kanálu. Pokud komise posoudí, že v SZZ nelze dále pokračovat, bude SZZ ukončena, přičemž studentovi bude ponechán zkouškový termín a jeho SZZ (tedy i ukončení studia) se posune do dalšího běhu konání státních závěrečných zkoušek.

### <span id="page-7-0"></span>5 Hodnocení distanční státní závěrečné zkoušky

- 1. Nahrávání zkoušky bude přerušeno.
- 2. Členové zkušební komise se odpojí od online zkouškové schůzky, aby se mohli poradit o výsledku zkoušky; studenta informují, ať v ní počká, než se komise poradí. Členové komise se mohou vzájemně spojit pomocí separátního audio/video hovoru v Teams, poradit se, ukončit audio hovor zkoušejících a vrátit se zpět do online schůzky ke studentovi. Podobně se mohou zkoušející poradit i pomocí separátního privátního chatu v Teams MIMO schůzku (aby jeho obsah neviděl student).
- 3. Možná varianta je rovněž, že tajemník komise, či referent SZZ dopředu připraví Excel soubor na sdílené úložiště v Office 365 (tým v Teams, OneDrive for Business, SharePoint Online, Forms apod.), kde bude přístupný a dopředu sdílený pouze se členy zkušební komise. Doporučená struktura: Každý student bude mít svůj List, v řádcích jednotlivé předměty + obhajoba a ve sloupcích texty otázek, hodnocení jednotlivých členů komise, výsledná známka, poznámka atd. Tento soubor si přes stejný odkaz v průběhu zkoušení otevřou všichni členové komise a souběžně zapíší své hodnocení. Všichni zkoušející ve stejnou chvíli upravují stejný dokument, změny provedené ostatními jsou všemi hned viditelné. Tím se vytvoří **protokol o výsledcích zkoušky**, jež může být následně archivován ve vhodném úložišti.
- 4. Pokud nebude využíván sdílený Excel soubor, členové komise zašlou formulace otázek i slovní hodnocení mailem (nebo jiným komunikačním kanálem) tajemníkovi SZZ a referentovi SZZ, ve formě v jaké budou zaznamenány do KOSu a přečteny studentovi).
- 5. Po uzavření porady komise se komise vrátí ke studentovi. Tajemník komise (a další člen komise, který lokálně zkoušku nahrával) opět spustí nahrávání.
- 6. Předseda komise oznámí studentovi všechny výsledky SZZ. Studentovi jsou přečteny formulace otázek a slovní hodnocení jeho odpovědí, tak jak budou zaznamenány v KOSu pro finální tisk protokolu ze SZZ. Dále mu jsou sděleny známky, včetně známky výsledné a výsledného hodnocení.
- 7. Studentovi je tajemníkem SZZ zasláno do chatu schůzky následující prohlášení, které student přečte. Před tímto aktem je třeba důsledně provést kontrolu zapnutého nahrávání. "Já student XX programu YY fakulty ZZ potvrzuji, že v průběhu celé státní závěrečné zkoušky konané distančním způsobem dne XX. XX. 2020, byl zajištěn vzájemný vizuální a srozumitelný hlasový kontakt dostatečný pro správný průběh zkoušky. Byl jsem seznámen s výsledkem zkoušky."
- 8. Nahrávání může být vypnuto, schůzka ukončena.

### <span id="page-8-0"></span>6 Průběh polokontaktní SZZ

- 1. Student má v příslušné místnosti v budově součásti ČVUT připravený počítač s dotykovou obrazovkou, případně s připojeným tabletem, nebo snímanou tabuli. Pokud má student vlastní počítač, který chce ke zkoušce využít, musí o tom informovat referenta SZZ alespoň 24 hodin před konáním SZZ.
- 2. V místnosti je se studentem vždy tajemník komise, případně další členové komise do maximálního počtu osob v místnosti dle platných hygienických opatření.
- 3. Nepřítomní zkoušející nebo ostatní členové komise si v okamžiku své komunikace se studentem zapnou i kameru – viz odstavec 5 kapitoly 4 této Metodiky.
- 4. Pokud bude zkouška probíhat s vyloučením veřejnosti, musí být nahrávána podobně jako u distančního zkoušení.
- 5. Tajemník v průběhu konání SZZ zajistí administraci zkoušky v KOSu stejně jako při běžném konání kontaktních SZZ. Nepřítomní zkoušející otázky a slovní zhodnocení odpovědí studenta, které bude zaznamenáno do protokolu v KOSu (nikoli známku), zašlou tajemníkovi mailem nebo do chatu zkoušky.
- 6. Po skončení zkoušky se zastaví nahrávání. Tajemník vyzve studenta, aby opustil místnost.
- 7. Uzavře se zkoušková schůzka. Členové komise včetně těch distančních se poradí o výsledku zkoušky.
- 8. Po poradě zpracuje tajemník SZZ výsledky průběh zkoušky, obhajoby, známky, výslednou známku do systému KOS a vytiskne protokol.
- 9. Protokol podepíší všichni přítomní členové komise.
- 10. Student je přizván zpátky ke komisi, kde je seznámen s výsledky zkoušky a protokol podepíše.
- 11. Před příchodem dalšího studenta zajistí tajemník komise, případně administrativní pracovník ústavu dezinfekci používaných prostředků.
- 12. U SZZ, která se bude konat v polokontaktním režimu je možné, aby SZZ byla veřejná a kromě komise a studenta se do Teamu přihlásili i ostatní účastníci. V tomto případě je nutné, aby tajemník komise dbal na vypnutí mikrofonů účastníků SZZ, aby nedošlo k rušení vlastního průběhu zkoušky, na které by se student mohl zpětně odvolávat.

### <span id="page-9-0"></span>7 Po distanční a polokontaktní státní závěrečné zkoušce

- 1. Doporučuje se **ponechat mezi jednotlivými individuálními zkouškami studentů časovou rezervu** (např. 5 – 10 minut) z důvodu příp. řešení technických potíží na jedné či druhé straně apod.
- 2. Tajemník komise stáhne stream SZZ a zajistí dočasné uložení na počítači/diskovém prostoru zvoleném IT pracovníkem ústavu/katedry/součásti ČVUT nejpozději 24 hodin po skončení SZZ posledního studenta dané komise.
- 3. Doporučené pojmenování souboru je: RRRRMMDD-OS.C-PRIJMENI-CXX-PROGRAM RRRR – rok MM – měsíc DD – den OS.C – osobní číslo studenta PRIJMENI – příjmení studenta bez diakritiky cxxx – číselné pořadí záznamu (pokud nedojde k přerušení, tak vždy jen C01) PROGRAM – číslo programu
- 4. Aby nedošlo k manipulaci nahrávky studentem v Teamsu, zajistí tajemník SZZ odebrání práv všem členům komise včetně studenta (postup viz článek 7.1, odst. 3).
- 5. IT pracovník provede kontrolu nahrávky do 3 pracovních dnů. V případě narušeného souboru vydá pokyn tajemníkovi SZZ, aby požádal člena komise zajišťujícího záložní nahrávku o její předání.
- 6. IT pracovník provede archivaci nahrávky vypálením na 2 DVD nosiče, nebo na 1 nosič a provede kontrolu správnosti vypálení. Nahrávky budou archivovány ve formátu mp4. Pokud nahrávka nebude v požadovaném formátu, zajistí konverzi IT pracovník. IT pracovník zapečetí obálku (obálky) s DVD nosiči, označí je jménem studenta, a osobním číslem studenta a předá na SO. Ze všech dočasných úložišť musí být nahrávky vymazány.
- 7. SO založí DVD do spisu studenta.
- 8. Referent SZZ případně tajemník SZZ zajistí:
	- Doplnění otázek a průběhu SZZ do KOSu, včetně známek.
	- Uzavření SZZ v KOSu viz běžný postup během konání kontaktní SZZ.
	- Tisk protokolu.
	- Při distančním konání SZZ namísto podpisu studenta na protokolu, vytiskne prohlášení studenta, které vloží do protokolu.
	- Namísto podpisu členů komise na protokolu, sejme z platfomy záznam o přilogovaných účastnících v dané schůzce, který vytiskne a vloží do protokolu. Pokud byl pro jednání komise použit nějaký další dokument (například viz kapitola 5 odstavec 3), dokument vytiskne a vloží do protokolu.
- Protokol podepíše tajemník SZZ (v případně polokontaktní zkoušky i všichni přítomní členové) pro stvrzení správného průběhu SZZ.
- Protokol podepíše děkan.
- Dále se s protokolem nakládá, jako při konání standardních SZZ.

#### <span id="page-10-0"></span>7.1 Práce se záznamem zkoušky v MS Teams

- 1. Záznamy online schůzek / zkoušek nahraných v Teams jsou k dispozici ve službě Stream, odkud je možné je stáhnout ve formátu MP4 a zajistit jejich archivaci ve vhodném úložišti. Detaily k práci s Microsoft Stream viz nápověda zde: [https://docs.microsoft.com/en-us/stream/.](https://docs.microsoft.com/en-us/stream/)
- 2. Byl-li průběh zkoušky nahráván v Teams, je třeba, aby organizátor schůzky (tajemník SZZ) nebo zkoušející, který spustil nahrávání v Teams, odebral práva k záznamu ve službě Stream všem členům komise a studentovi. Tím se tento dokument znepřístupní:

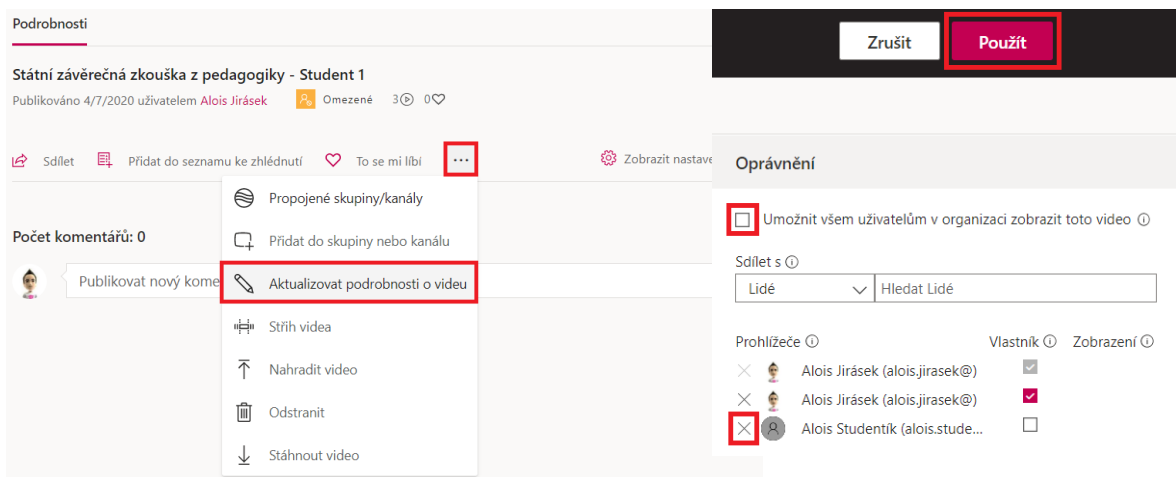

Alternativně může organizátor schůzky nebo zkoušející, který spustil nahrávání, záznam po jeho stažení a lokálním uložení ze služby Stream smazat, čímž se pro všechny účastníky online schůzky záznam znepřístupní.

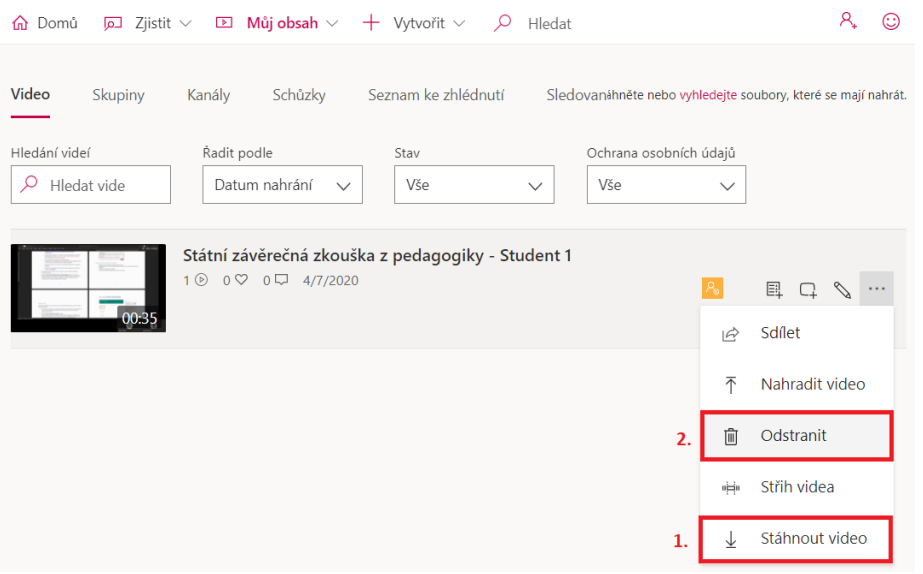

*Poznámka:* Student ve výchozím nastavení sice má právo vidět záznam schůzky (je s ním automaticky sdílen), ale nemá právo si záznam ze služby Stream stáhnout, pokud záznam nespustil on sám (viz poznámka o zákazu manipulace se záznamem studentem výše v textu).

3. Postup odebrání práv přístupu k souboru pro přípravu na zkoušku pro studenta v MS Teams.

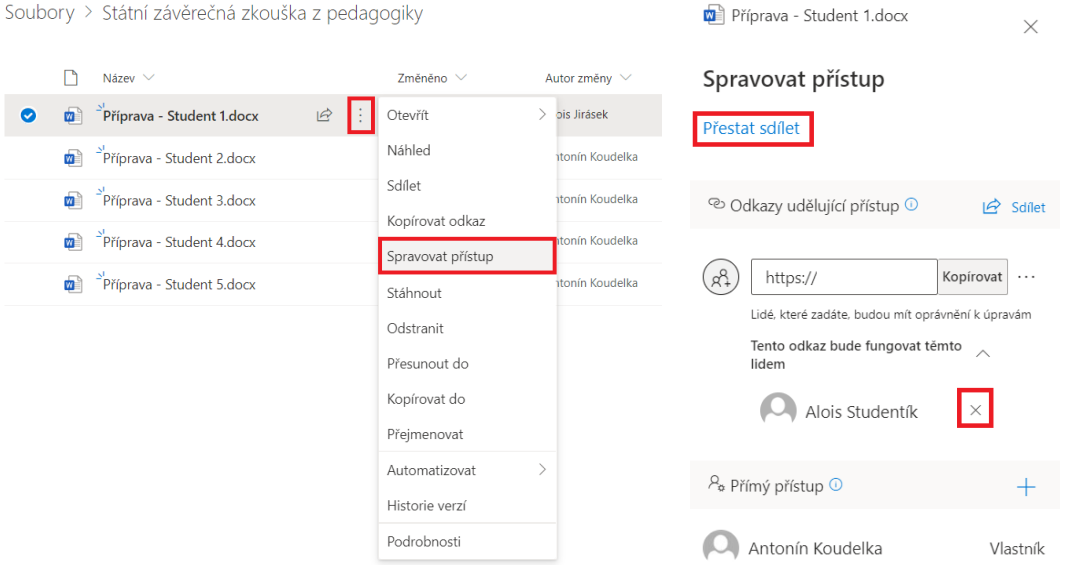

## <span id="page-12-0"></span>8 Seznam úkonů při konání distanční a polokontaktní SZZ

### <span id="page-12-1"></span>8.1 Checklist – organizační zajištění státní zkoušky

☐ Příprava SZZ v KOSu ať již zajištěná SO, nebo referentem SZZ ústavu/katedry

☐ Vytvoření Teamu komise v Microsoft Teams (zajistí referent nebo tajemník SZZ). Doporučený typ Teamu – Jiný (Others).

 $□$  Kontrola nahrání potřebných materiálů (například diplomová práce studenta a její přílohy) do Microsoft Teams – minimálně 24 hodin před konáním SZZ – zajistí referent SZZ nebo tajemník SZZ.

☐ Naplánování online schůzek v časech konání jednotlivých SZZ. Výzva jde automaticky členům komise + přizvat přísedící (například oponent ZP, vedoucí ZP,…), včetně studenta; (zajistí referent nebo tajemník SZZ)

☐ Vzájemné předání telefonních čísel mezi tajemníkem SZZ a studentem.

☐ Zkouška funkčnosti videohovoru a prezentace obhajoby ZP, případně dalších požadovaných aplikací (Whiteboard apod.) - minimálně 24 hodin před konáním SZZ (zajistí referent SZZ, nebo tajemník SZZ, nebo vedoucí ZP). V případě polokontaktní SZZ zajistí kontrolu funkčnosti HW na půdě ČVUT tajemník SZZ, nebo referent SZZ.

### <span id="page-13-0"></span>8.2 Checklist – průběh SZZ

☐ Možnost krátké porady, základních instrukcí komise bez přítomnosti studenta.

☐ Tajemník SZZ přizve studenta do online schůzky SZZ.

☐ Tajemník SZZ zapne nahrávání v MS Teams; lokálním nahráváním pověřený člen SZZ zapne nahrávání na lokálním počítači (pouze distanční forma a polokontaktní forma s vyloučením veřejnosti).

☐ Tajemník SZZ vyzve studenta k ověření studenta pomocí ID, kontrola místnosti a techniky (+ kontrola aplikací), sdílení obrazovky (pouze distanční forma a polokontaktní forma s vyloučením veřejnosti).

☐ Tajemník SZZ zkontroluje a připomene požadavek zapnutí kamer členů zkušební komise (pouze distanční forma a polokontaktní forma s vyloučením veřejnosti).

☐ Tajemník SZZ zkontroluje vypnutí mikrofonů členů zkušební komise, vyjma studenta.

☐ Tajemník SZZ po skončení zkušební části SZZ vypne nahrávání v Teams; lokálním nahráváním pověřený člen SZZ vypne lokální nahrávání (pouze distanční forma a polokontaktní forma s vyloučením veřejnosti).

☐ Tajemník SZZ v případě polokontaktní zkoušky zajistí odebrání práv studentovi k záznamu schůzky SZZ v MS Teams.

☐ U polokontaktní zkoušky je schůzka v Teams ukončena.

☐ Členové komise se odpojí od schůzky Teams (pouze distanční zkouška).

☐ Tajemník SZZ informuje studenta, aby ve schůzce počkal, než se komise poradí (pouze u distanční zkoušky).

 $□$  Komise zašle formulaci otázek i slovního hodnocení tak, jak bude zaznamenáno do protokolu SZZ v KOSu tajemníkovi SZZ, předsedovi komise a referentovi pro SZZ (pokud nebude použit sdílený soubor).

☐ Komise se poradí o výsledku.

☐ Tajemník SZZ, nebo referent SZZ zanese formulace i známky do KOSu.

### <span id="page-14-0"></span>8.3 Checklist - Vyhlášení výsledků

#### <span id="page-14-1"></span>8.3.1 Distanční zkouška

☐ Komise se vrátí po ukončení porady do Teamsové schůzky ke studentovi.

☐ Tajemník SZZ znovu zapne nahrávání v MS Teams; lokálním nahráváním pověřený člen SZZ zapne nahrávání na lokálním počítači.

☐ Předseda komise oznámí studentovi všechny výsledky SZZ. Studentovi jsou přečteny formulace otázek a slovní hodnocení jeho odpovědí. Předseda sdělí známky, včetně známky výsledné a výsledného hodnocení.

 $□$  Tajemníkem SZZ zašle do chatu schůzky následující prohlášení: "Já student XX programu YY fakulty ZZ potvrzuji, že v průběhu celé státní závěrečné zkoušky konané distančním způsobem dne XX.XX.2020, byl zajištěn vzájemný vizuální a srozumitelný hlasový kontakt dostatečný pro správný průběh zkoušky. Byl jsem seznámen s výsledkem zkoušky."

☐ Tajemník SZZ zkontroluje funkčnost nahrávání v MS Teams; lokálním nahráváním pověřený člen SZZ zkontroluje nahrávání na lokálním počítači.

☐ Student přečte prohlášení.

☐ Tajemník SZZ vypne nahrávání v Teams; lokálním nahráváním pověřený člen SZZ vypne lokální nahrávání.

☐ Schůzka je ukončena.

☐ Tajemník SZZ odebere práva k manipulaci se Streamem studentovi.

☐ Tajemník komise stáhne stream SZZ ve formátu mp4 a zajistí dočasné uložení na počítači/diskovém prostoru zvoleném IT referentem ústavu/katedry/součásti.

#### <span id="page-14-2"></span>8.3.2 Polokontaktní zkouška

 $□$  Tajemník SZZ stáhne stream SZZ ve formátu mp4 a zajistí dočasné uložení na počítači/diskovém prostoru zvoleném IT referentem ústavu/katedry (pouze u zkoušky s vyloučením veřejnosti).

☐ Tajemník SZZ vytiskne protokol.

☐ Tajemník SZZ přizve studenta zpět do zkušební místnosti.

☐ Tajemník SZZ, případně předseda, místopředseda či jiný člen komise seznámí studenta s výsledky SZZ.

☐ Student a přítomní členové komise podepíší protokol.

 $□$  Tajemník komise před příchodem dalšího studenta zajistí desinfekci používaných prostředků.